#### **Tait** accessories

### TMAA10-04 Remote PTT and TMAA10-05 Hands-Free Kits Installation Instructions

emote microphone

extension lead for remote PTT

remote microphone mounting options

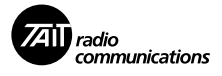

remote PTT (TMAA10-04)

auxiliary connector plug

## **Introduction**

The TMAA10-04 remote PTT kit and the TMAA10-05 hands-free kit plug into the radio's auxiliary connector. Both kits use the remote electret microphone to replace communication through the usual rugged microphone. The rugged microphone can still provide hookswitch operation, if this is required.

The TMAA10-04 kit uses a conveniently mounted remote PTT key for PTT operation. When the remote PTT is activated, the remote microphone is used for communication.

There are three mounting options for the remote microphone and an extension lead is provided for the remote PTT in the TMAA10-04 kit.

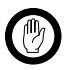

*Important:* These kits do not meet the IP54 protection standard. Care must be

taken when a radio with a TMAA10-04 or TMAA10-05 kit installed is being operated in an environment where there is water, dust or other environmental hazards.

# **VOX Operation (TMAA10-05 Hands-Free Kit)**

Your radio may able to detect the sound of your voice, so that you can make calls without using the PTT key. Voice-operated transmit (VOX) is turned on and off either by using a function key programmed for VOX or by using the radio's Main menu.

### **Changing to VOX Using a Function Key**

The function key programmed for VOX toggles VOX between on and off. When VOX is turned on, it remains on until the function key is pressed again.

While VOX is on, the VOX indication may be programmed to appear below the channel information on your display.

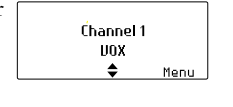

## **Changing to VOX by Using the Main menu**

- 1. Select **Menu>Radio setting> Function settings>VOX**.
- 2. In the VOX menu, choose **On**.
- 3. Press **Select**. When VOX is turned on, it remains on until the function key is pressed again.

While VOX is on, the VOX indication may be programmed to appear below the channel information on your display.

## **Changing the Sensitivity of VOX**

You may need to change the threshold at which the radio detects your voice and makes a call. To do this, you use the VOX Sensitivity menu.

- 1. Select **Menu>Radio setting> Function settings>VOX sensitivity**.
- 2. In the VOX Sensitivity menu, and use the scroll keys  $\bigcirc$  or  $\bigcirc$ to adjust the VOX sensitivity to the desired level.
- 3. Press **Done** to save this setting.

# **Installation**

**Important:** Care should be taken to avoid routing any cables near vehicle pedal controls, steering column and other moving parts.

# **Installing the Remote Microphone**

- 1. Choose one of the three mounting options provided for the remote microphone and determine the most appropriate location for the microphone. The mounting position of the microphone should be no more than 50cm (20 inches) from the user's mouth.
- 2. Route the remote microphone cable so as not to distract the driver.
- 3. Mount the remote microphone in the chosen location and check that the microphone and cable are clear of all the usual movements performed by the user.

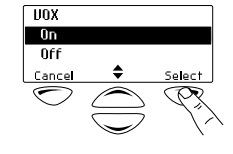

Channel 1 **UOX**  $\ddot{\bullet}$ 

Ment

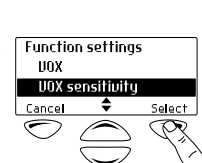

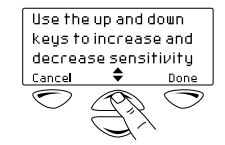

### **Installing the Remote PTT (TMAA10-04 Remote PTT kit)**

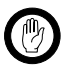

**Important:** The remote PTT must be operable from a normal driving position.

1. Secure the remote PTT in position using the velcro strap and plug the remote PTT cord into the remote PTT extension lead.

A common position for the remote PTT is on the gear lever of the vehicle.

2. Check that the cord and lead do not interfere with the safe operation of the vehicle.

# **Radio Programming for the TMAA10-04 Remote PTT Kit**

### **Remote PTT Settings in the PTT Form**

The following table shows the settings required in the PTT form of the programming application. Some of these settings are default settings and may not need to be changed. Refer to the online help of the programming application for more information.

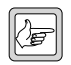

**Note:** The handsfree remote PTT cannot transmit when the rugged microphone is on the microphone clip (microphone hookswitch is closed) if:

- hookswitch operation is programmed for the rugged microphone, and
- the **Inhibit PTT Transmission When Mic On Hook** field is selected in the PTT tab of the PTT form.

#### **Remote PTT settings in the PTT form, External PTT (1) tab**

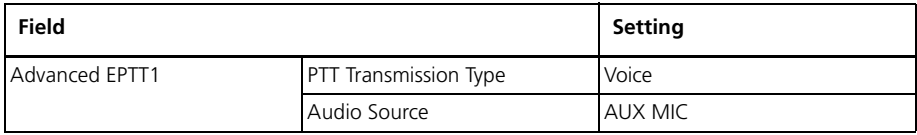

#### **Remote PTT Settings in the Programmable I/O Form**

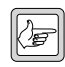

*Note:* The Programmable I/O form setting for **AUX\_GPIO4** must have the default programming settings and the AUX\_GPIO4 pullup resistor on the radio main PCB must be set for the factory default of 3.3V (R769 fitted).

#### **Remote PTT settings in the Programmable I/O form, Digital tab**

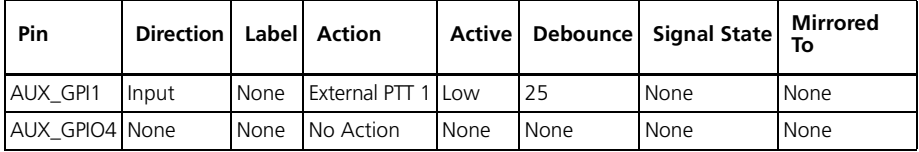

# **Radio Programming for the TMAA10-05 Hands-Free Kit**

### **VOX Settings in the PTT Form**

The following table shows the settings required in the PTT form of the programming application. For detailed instructions on how to configure a radio for VOX operation, refer to the online help of the programming application.

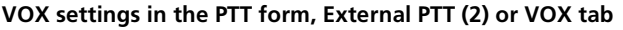

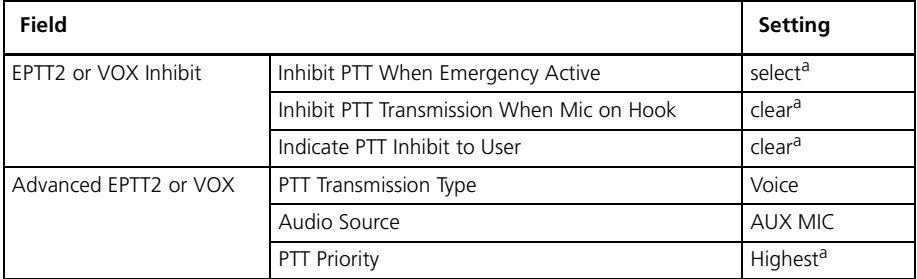

a. These are recommended settings only.

### **VOX Settings in the Key Settings Form**

In the Key Settings form of the programming application, one of the function keys on the control head can be programmed to activate VOX.

#### **VOX settings in the Key Settings form**

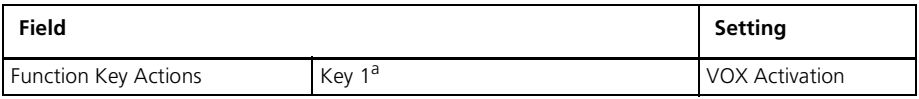

a. Select the required function key.

## **More Information**

Refer to your radio provider for more information about this product.